## **Application Note**

## **Starter kit Sample Code**

**For H8/3694 series** 

Contact Info:

Brazen Tek, Inc. 20121 Ventura Blvd. Suite 310 Woodland Hills, CA 91364 USA Tel/Fax: (818) 710-9262 E-mail: info@brazentek.com

December, 2008

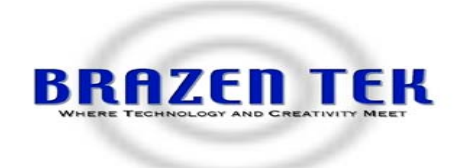

### **Introduction**

This document describes a peripheral sample code meant for Hi-performance Embedded Workshop (HEW) environment.

#### **Target Device**

H8/3694 series

#### **Contents**

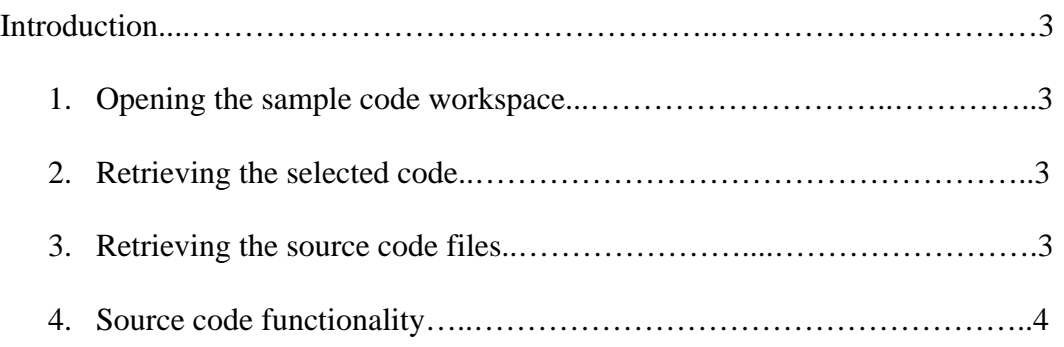

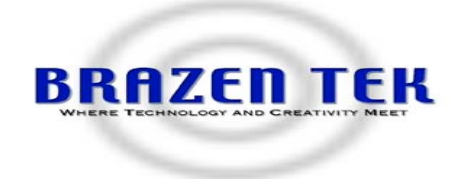

#### **1. Opening the sample code workspace**

The VSK sample code is meant for HEW environment as a workspace. It is mandatory to have the workspace copied PC's hard drive. By default, the location that HEW would have as its target folder is "c:\workspace".

The workspace can be opened directly from "My Computer" folder, usually placed on the PC desktop, noted as file "3694.hws" or within HEW from the File | Open Workspace menu item.

#### **2. Retrieving the selected code**

Once the workspace folder is recovered, there may be several projects with each containing source files for a specific application. Make sure to have the workspace loaded into HEW and the sample project should also be selected. Workspace is placed to the left of the HEW screen.

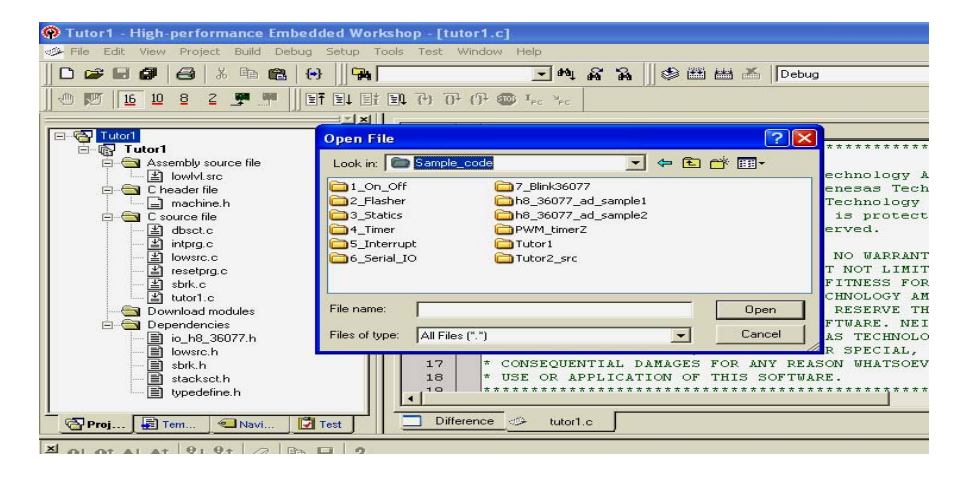

#### **3. Retrieving the source code files**

By selecting and highlighting any of the files under the workspace screen, the selected source code and/or its associated files can be viewed in the editor part of HEW, in the middle of the screen.

# **BRAZEN TEK**

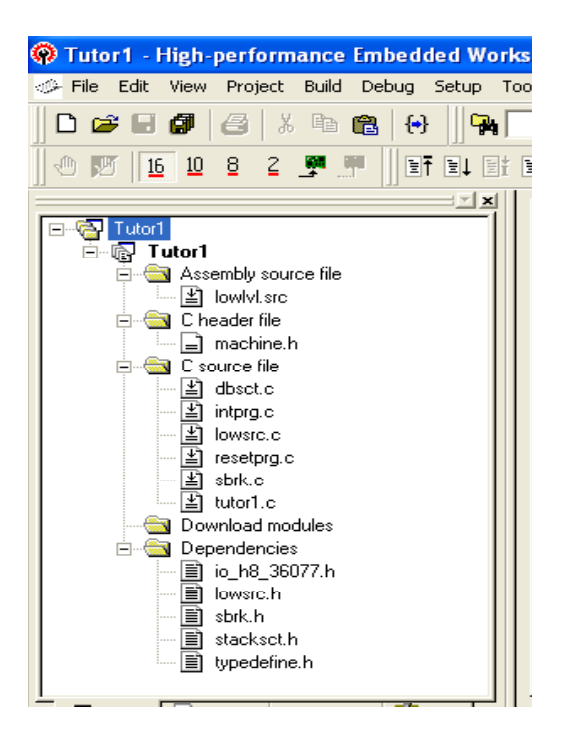

#### **4. Source code functionality**

It is important to note that depending on the workspace, the source code is meant for a set task.

Every sample project contains a C source file that is usually referred to as "main" file. As the name implies, this file contains the main functionality of the project. Each project contains its C files under "C source file", header files under "Dependencies" and assembly files under "Assembly source file". Below is part of a sample C file that has different instructions for a described task.

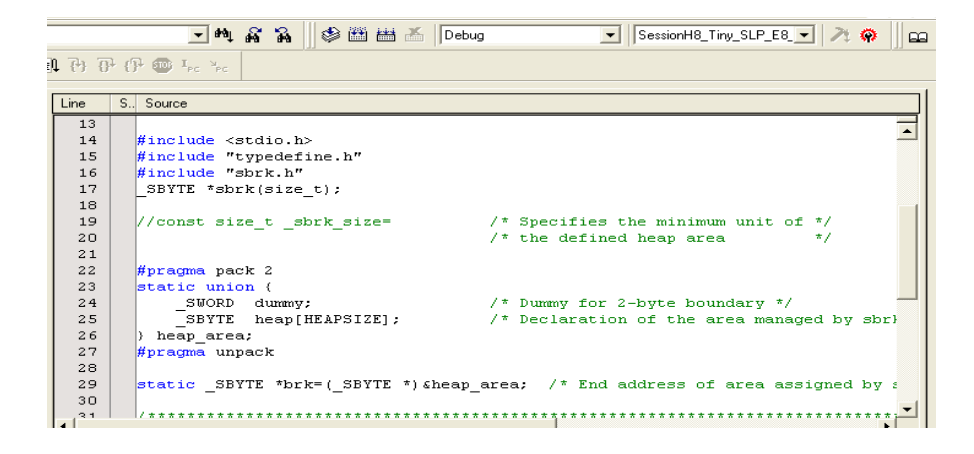

#### **Important Notes**

1. This document is provided for reference purposes only. Brazen Tek neither makes warranties or representations with respect to the accuracy or completeness of the information contained in this document nor grants any license to any intellectual property rights.

2. Brazen Tek shall have no liability for damages or infringement of any intellectual property or other rights arising out of the use of any information in this document, including, but not limited to, product data, diagrams, charts, programs, algorithms, and application circuit examples.

3. This application note or the technology described in this document is not for the purpose of military applications such as the development of weapons of mass destruction or for the purpose of any other military use.

4. Brazen Tek assumes no liability whatsoever for any damages incurred as a result of errors or omissions in the information included in this document.

5. When using or otherwise relying on the information in this document, you should evaluate the information in light of the total system before deciding about the applicability of such information to the intended application. Brazen Tek makes no representations, warranties or guaranties regarding the suitability of its products for any particular application and specifically disclaims any liability arising out of the application and use of the information in this document.

12. This document may not be reproduced or duplicated, in any form, in whole or in part, without prior written approval from Brazen Tek.